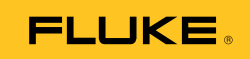

# **Ti9, Ti10, Ti25, TiRx, TiR and TiR1**

Thermal Imagers

Instrukcja użytkownika

PN 2803044 August 2007, Rev.2, 8/10 (Polish) © 2007-2010 Fluke Corporation. All rights reserved. Printed in USA. Specifications are subject to change without notice. All product names are trademarks of their respective companies.

#### **OGRANICZONA GWARANCJA I OGRANICZENIE ODPOWIEDZIALNOŚCI**

Każdy produkt firmy Fluke posiada gwarancje na brak usterek materiałowych i produkcyjnych w warunkach normalnego użytkowania i konserwacji. Okres gwarancji obejmuje jeden rok i rozpoczyna się w dniu wysłania produktu. Części, naprawy produktu oraz serwisowanie są objęte gwarancją przez 90 dni. Niniejsza gwarancja obejmuje jedynie oryginalnego nabywcę lub użytkownika końcowego będącego klientem autoryzowanego sprzedawcy firmy Fluke i nie obejmuje bezpieczników, jednorazowych baterii lub żadnych innych produktów, które, w opinii firmy Fluke, były używane niezgodnie z ich przeznaczeniem, modyfikowane, zaniedbane, zanieczyszczone lub uszkodzone przez przypadek lub w wyniku nienormalnych warunków użytkowania lub obsługiwania. Firma Fluke gwarantuje zasadnicze działanie oprogramowania zgodnie z jego specyfikacjami funkcjonalności przez 90 dni oraz, że zostało ono prawidłowo nagrane na wolnym od usterek nośniku. Firma Fluke nie gwarantuje, że oprogramowanie będzie wolne od błędów lub że będzie działać bez przerwy.

Autoryzowani sprzedawcy firmy Fluke przedłużą niniejszą gwarancję na nowe i nieużywane produkty jedynie dla swoich klientów będących użytkownikami końcowymi, jednak nie będą posiadać uprawnień do przedłużenia obszerniejszej lub innej gwarancji w imieniu firmy Fluke. Wsparcie gwarancyjne jest dostępne jedynie w przypadku, gdy produkt został zakupiony w autoryzowanym punkcie sprzedaży firmy Fluke lub Nabywca zapłacił odpowiednią cenę międzynarodową. Firma Fluke rezerwuje sobie prawo to zafakturowania na Nabywcę kosztów importu części do naprawy/wymiany w przypadku, gdy produkt nabyty w jednym kraju zostanie oddany do naprawy w innym kraju.

Zobowiązania gwarancyjne firmy Fluke są ograniczone, według uznania firmy Fluke, do zwrotu kosztów zakupu, darmowej naprawy lub wymiany wadliwego produktu, który zostanie zwrócony do autoryzowanego centrum serwisowego firmy Fluke przed upływem okresu gwarancyjnego.

Aby skorzystać z usługi gwarancyjnej, należy skontaktować się z najbliższym autoryzowanym centrum serwisowym firmy Fluke w celu uzyskania zwrotnej informacji autoryzacyjnej, a następnie przesłać produkt do tego centrum serwisowego wraz z opisem problemu, zwrotną kopertą ze znaczkami oraz opłaconym ubezpieczeniem (miejsce docelowe FOB). Firma Fluke nie jest odpowiedzialna za wszelkie uszkodzenia powstałe w czasie transportu. Po naprawie gwarancyjnej produkt zostanie zwrócony Nabywcy przy wcześniej opłaconym transporcie (miejsce docelowe FOB). Jeśli firma Fluke dojdzie do wniosku, że usterka została spowodowana przez zaniedbanie, niewłaściwe użytkowanie, zanieczyszczenie, modyfikacje lub nienormalne warunki użytkowania lub obsługi, łącznie z przepięciami spowodowanymi użytkowaniem urządzenia w środowisku przekraczającym jego wyszczególnione zakresy pracy lub normalne zużycie części mechanicznych, firma Fluke zapewni szacunkowe wartości kosztów naprawy i uzyska upoważnienie przed rozpoczęciem pracy. Po zakończeniu naprawy, produkt zostanie zwrócony Nabywcy przy wcześniej opłaconym transporcie i Nabywca zostanie obciążony kosztami naprawy i transportu zwrotnego (punkt wysłania FOB).

NINIEJSZA GWARANCJA STANOWI JEDYNE I WYŁĄCZNE ZADOŚĆUCZYNIENIE DLA NABYWCY W MIEJSCE WSZYSTKICH INNYCH GWARANCJI, WYRAŹNYCH LUB DOROZUMIANYCH, OBEJMUJĄCYCH, ALE NIE OGRANICZONYCH DO ŻADNEGO DOROZUMIANEJ GWARANCJI ZBYWALNOŚCI LUB ZDATNOŚCI DO DANEGOCELU. FIRMA FLUKE NIE BĘDZIE ODPOWIEDZIALNA ZA ŻADNE SPECJALNE, POŚREDNIE, PRZYPADKOWE LUB NASTĘPUJĄCE STRATY, ŁĄCZNIE Z UTRATĄ DANYCH, WYNIKAJĄCE Z JAKIEJKOLWIEK PRZYCZYNY LUB TEORII.

Ponieważ niektóre kraje lub stany nie zezwalają na ograniczenie terminu dorozumianej gwarancji lub wyłączenia lub ograniczenia przypadkowych lub następujących strat, ograniczenia i wyłączenia z niniejszej gwarancji mogą nie mieć zastosowania dla każdego nabywcy. Jeśli którykolwiek z przepisów niniejszej Gwarancji zostanie podważony lub niemożliwy do wprowadzenia przez sąd lub inny kompetentny organy decyzyjny odpowiedniej jurysdykcji, nie będzie to mieć wpływu na obowiązywanie wszystkich innych przepisów niniejszej Gwarancji.

> Fluke Corporation P.O. Box 9090 Everett, WA 98206-9090 U.S.A.

Fluke Europe B.V. P.O. Box 1186 5602 BD Eindhoven Holandia

11/99

Aby zarejestrować produkt przez Internet, proszę przejść do witryny pod adresem http://register.fluke.com.

## *Spis treści*

#### **Tytuł Strona**

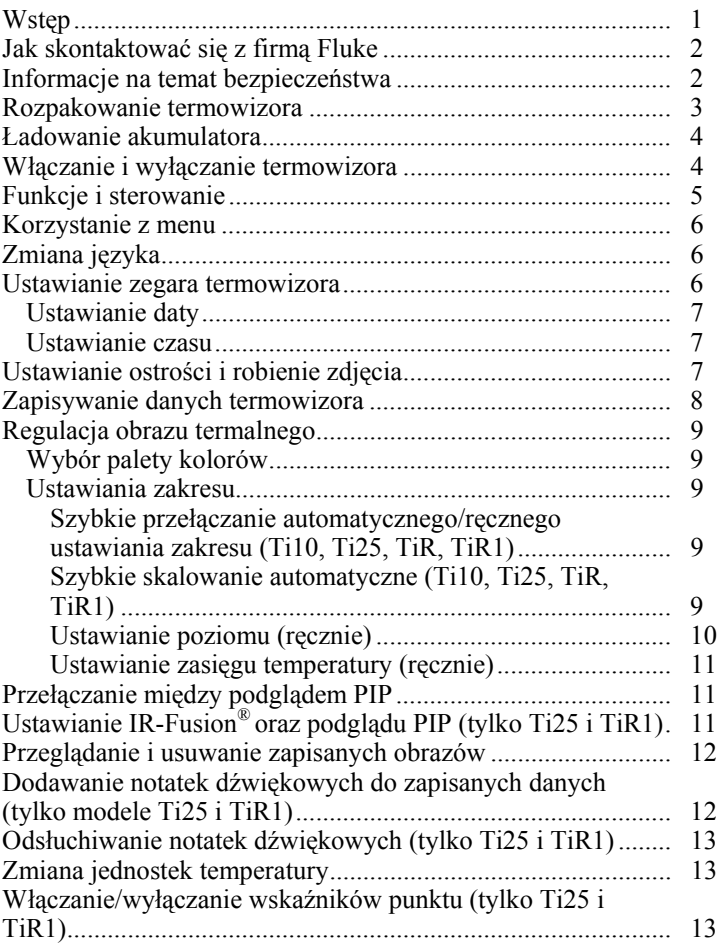

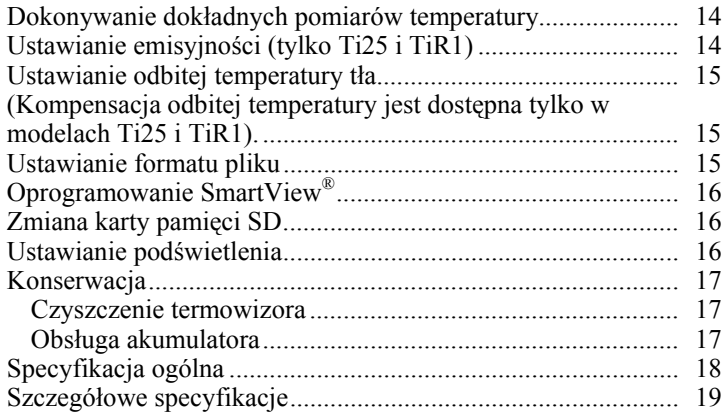

## *Spis tabel*

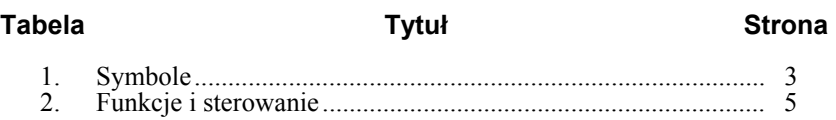

## *Spis rysunków*

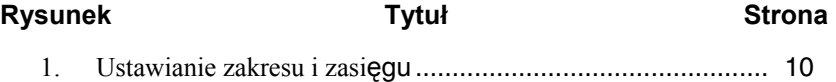

#### <span id="page-6-0"></span>*Wstęp*

Termowizory Fluke Ti9, Ti10, Ti25, TiR oraz TiR1 (zwane dalej "Termowizorami") są przenośnymi aparatami wizyjnymi używanymi przy konserwacji profilaktycznej, do wykrywania i usuwania usterek oraz weryfikacji sprawności sprzętu. Wszystkie wymienione termowizory wytwarzają obrazy termalne i wizyjne na wyświetlaczu o rozdzielczości 640 x 480. Termalne i wizyjne obrazy są wyświetlane na ekranie LCD termowizora i mogą zostać zapisane na karcie pamięci SD. Przesyłanie obrazów na komputer PC ma miejsce przez wyjęcie karty pamięci SD i podłączenie jej do komputera PC przez dołączony czytnik kart pamięci. W zestawie znajduje się oprogramowanie SmartView® do analizowania obrazów oraz tworzenia raportów z zapisanych obrazów.

Obrazy termalne i wizyjne można wyświetlać jednocześnie jako pełny obraz termalny lub jako podgląd PIP (obraz w obrazie). Zakres temperatur dla obrazu termalnego obejmuje wartości od -20 °C do +100 °C dla termowizorów TiRx, TiR i TiR1, +250 °C dla termowizora Ti9 oraz +350 °C dla termowizora Ti25. Obraz termalny może być wyświetlany przy wykorzystaniu różnych palet kolorów, w zależności od modelu.

Termowizor jest zasilany przez akumulator niklowo metalowo-hybrydyowy. W przypadku termowizorów obsługujących technologię IR-Fusion®, można wyświetlić pełny obraz (640 x 480) i zapisać go z każdym obrazem w podczerwieni.

Oprócz funkcji wymienionych powyżej, modele Ti25 i TiR1 oferują funkcję rejestrowania głosu na potrzeby oznaczania zapisanych obrazów.

Podstawowa specyfikacja i zasada działania termowizorów Fluke Ti9 i TiRx jest taka sama jak (odpowiednio) modeli Ti10 i TiR, przy czym nie obsługują one technologii IR-Fusion® ani funkcji wyświetlania obrazów. Te modele działają w trybie ciągłego obrazu termalnego. Termowizory Ti9 i TiRx można doposażyć odpowiednio do modeli Ti10 i TiR, tak aby obsługiwały technologię IR-Fusion® i funkcje wyświetlania obrazów. W celu uzyskania dodatkowych informacji o doposażeniu i jego cenie należy skontaktować się z firmą Fluke lub jej lokalnym przedstawicielem.

*Uwaga* 

*Niektóre modele są dostępne tylko w wybranych krajach.* 

## <span id="page-7-0"></span>*Jak skontaktować się z firmą Fluke*

Aby skontaktować się z firmą Fluke, należy zadzwonić pod jeden z następujących numerów telefonów:

- USA: 1-800-760-4523
- Kanada: 1-800-36-FLUKE (1-800-363-5853)
- Europa:  $+31$  402-675-200
- Japonia:  $+81-3-3434-0181$
- Singapur: +65-738-5655
- Z każdego miejsca na świecie: +1-425-446-5500

Można także odwiedzić stronę internetową firmy Fluke pod adresem www.fluke.com.

Aby zarejestrować produkt, należy przejść do witryny internetowej pod adresem http://register.fluke.com.

Aby wyświetlić, wydrukować lub pobrać najnowszy suplement do instrukcji obsługi, należy przejść do witryny internetowej pod adresem http://us.fluke.com/usen/support/manuals.

#### *Informacje na temat bezpieczeństwa*

Termowizora należy używać jedynie w sposób zgodny z niniejszą instrukcją. Tabela 1 zawiera listę symboli pojawiających się na termowizorze oraz w tej instrukcji.

**Ostrzeżenie** oznacza niebezpieczne warunki i działania, które mogą spowodować obrażenia ciała lub śmierć.

**Uwaga** oznacza warunki i działania, które mogą spowodować uszkodzenie termowizora lub całkowitą utratę danych.

#### W **Ostrzeżenie**

**W celu uniknięcia niebezpieczeństwa odniesienia obrażeń:**

- **Dokładnie przeczytać wszystkie instrukcje.**
- **Wartości temperatury podano w części Emisyjność. Wyniki pomiarów obiektów odbijających światło dają wartości niższe od rzeczywistych. Takie obiekty stanowią zagrożenie pożarowe.**
- **Urządzenie może być używane wyłącznie według podanych zaleceń. W przeciwnym razie praca z nim może być niebezpieczna.**

<span id="page-8-0"></span>• **W akumulatorach znajdują się niebezpieczne związki chemiczne, które mogą spowodować oparzenia lub wybuchnąć. W razie kontaktu z niebezpiecznymi związkami chemicznymi spłukać wodą i zapewnić pomoc medyczną.** 

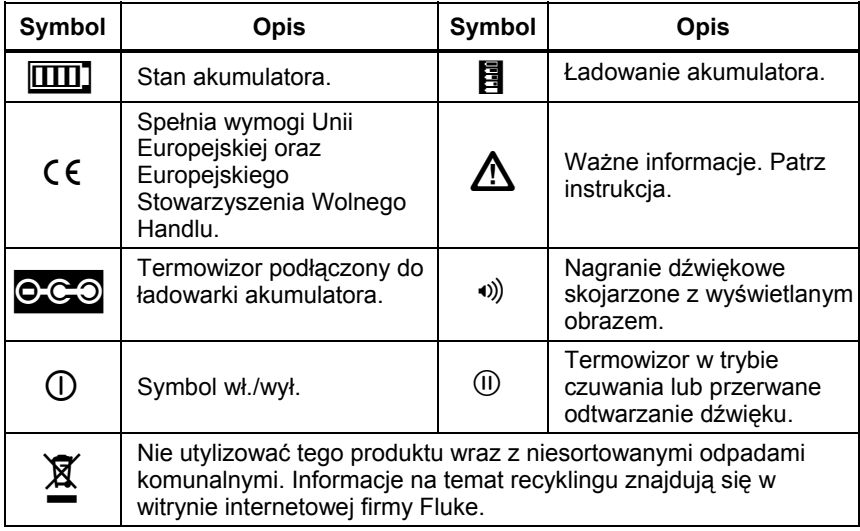

#### **Tabela 1. Symbole**

#### *Rozpakowanie termowizora*

Należy ostrożnie rozpakować następujące elementy:

- Termowizor Ti9, Ti10, Ti25, TiRx, TiR lub TiR1
- Zasilacz prądu zmiennego/ładowarkę
- Wytrzymałą skrzynkę do przenoszenia urządzenia
- Kartę pamięci SD
- Czytnik kart pamięci SD
- Miękką torbę do transportu urządzenia
- Instrukcje użytkownika (w różnych językach)
- Oprogramowanie SmartView®
- Kartę gwarancyjną i rejestracyjną

#### *Uwaga*

*Firma Fluke zaleca stosowanie karty pamięci SD dostarczonej z termowizorem. Firma Fluke nie udziela gwarancji dotyczącej używania i niezawodności kart pamięci SD innych firm i o innej pojemności.* 

#### <span id="page-9-0"></span>*Ładowanie akumulatora*

Przed pierwszym użyciem termowizora należy ładować akumulator przez co najmniej dwie godziny. Stan akumulatora termowizora jest wyświetlany w górnym lewym rogu wyświetlacza. Gdy zgaśnie ostatni segment ikony akumulatora, termowizor wyłączy się i będzie wymagał ponownego naładowania przed następnym użyciem. Aby naładować akumulator termowizora:

#### W **Uwaga**

#### **Aby uniknąć uszkodzenia termowizora, należy odłączyć ładowarkę samochodową przed uruchomieniem silnika pojazdu.**

#### *Uwaga*

*Przed podłączeniem termowizora do ładowarki należy upewnić się, że temperatura urządzenia jest bliska temperaturze pokojowej. Należy zapoznać się z informacjami dotyczącymi temperatury ładowania. Nie należy ładować termowizora w zimnych ani gorących miejscach. Ładowanie w ekstremalnych temperaturach zmniejsza trwałość akumulatora.* 

- 1. Podłączyć wtyczkę prądu zmiennego ładowarki akumulatora do gniazdka ściennego prądu zmiennego.
- 2. Podłączyć wtyczkę prądu stałego ładowarki akumulatora do przystawki prądu zmiennego termowizora.

Do naładowania akumulatora termowizora można również użyć opcjonalnej ładowarki samochodowej. W czasie ładowania akumulatora, ikona akumulatora będzie wyglądać podczas pracy termowizora w następujący sposób: CCO. Gdy termowizor będzie wyłączony i podłączony do ładowarki akumulatora, na wyświetlaczu pojawi się  $\Xi$ .

Termowizor powinien pozostać podłączony do ładowarki, dopóki ikona stanu naładowania akumulatora nie wskaże pełnego naładowania. Przy wyłączonym termowizorze ikona stanu naładowania akumulatora powinna mieć cztery pełne paski. Aby sprawdzić stan naładowania akumulatora, należy wyłączyć termowizor. Odłączenie termowizora od ładowarki zanim wskaźnik osiągnie poziom pełnego naładowania spowoduje, że akumulator nie zostanie całkowicie naładowany, a przez to czas pracy urządzenia będzie skrócony.

#### *Uwaga*

*Nowe akumulatory nie są w pełni naładowane. Osiągnięcie maksymalnej pojemności akumulatora wymaga od 2 do 10 normalnych cykli ładowania i rozładowywania.* 

#### *Włączanie i wyłączanie termowizora*

Aby włączyć lub wyłączyć termowizor, naciśnij i przytrzymaj środkowy przycisk  $\binom{2}{0}$  przez dwie sekundy.

#### <span id="page-10-0"></span>*Funkcje i sterowanie*

Funkcje i sterowanie termowizorem zostały przedstawione i opisane w Tabeli 2.

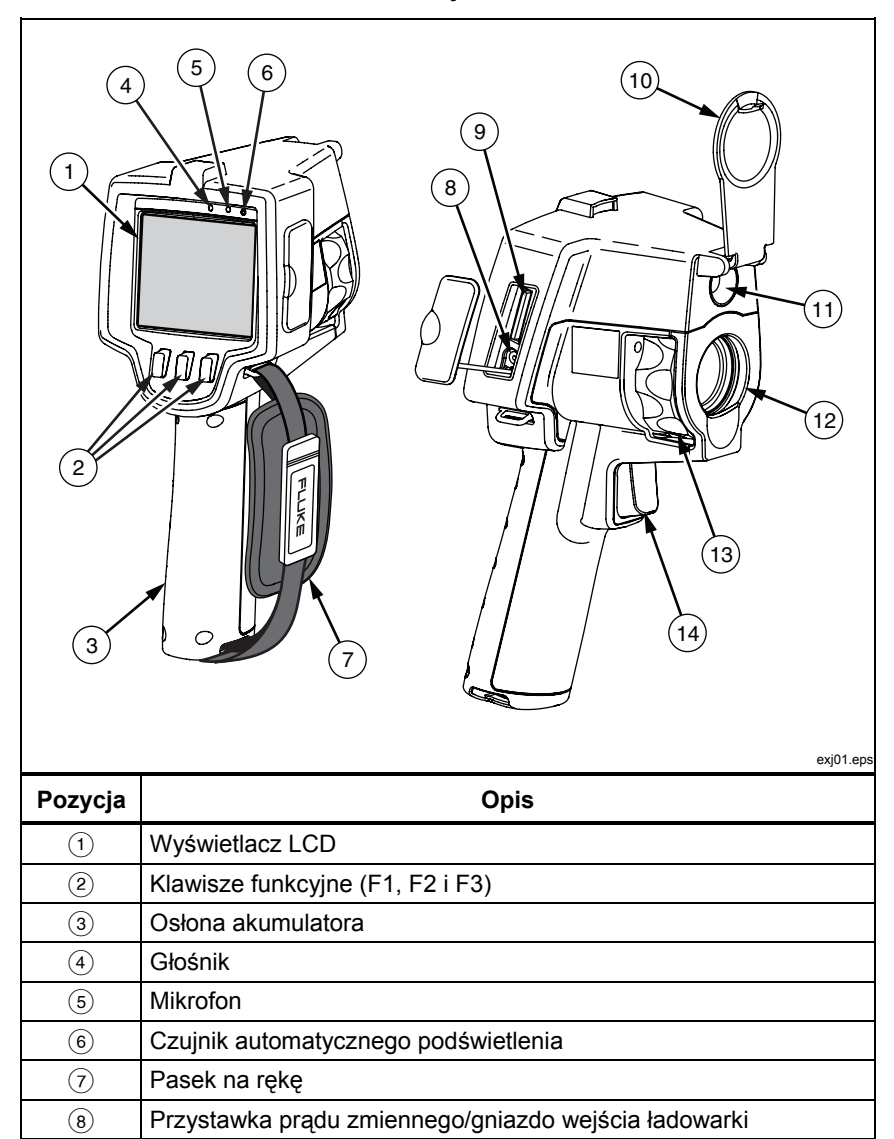

#### **Tabela 2. Funkcje i sterowanie**

<span id="page-11-0"></span>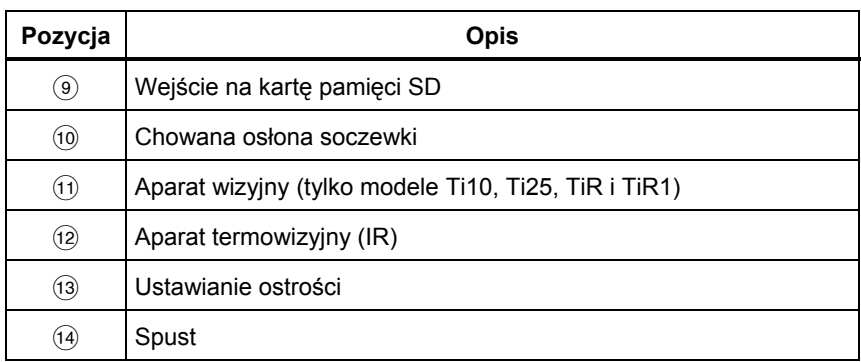

#### **Tabela 2. Funkcje i sterowanie (c.d.)**

#### *Korzystanie z menu*

Menu w połączeniu z trzema przyciskami ( $\lceil \cdot \rceil$ ,  $\lceil \cdot \rceil$ ) zapewniają dostęp do ustawień funkcji (data, czas, język, jednostki, podświetlenie i ustawienia temperatury punktu), wyświetlacza obrazu termalnego oraz zapisywania i przeglądania zapisanych obrazów.

Aby wywołać menu, naciśnij  $\binom{2}{0}$ . Tekst nad każdym przyciskiem funkcyjnym  $(\ulcorner \ulcorner \urcorner, \ulcorner \urcorner \urcorner)$  odpowiada temu przyciskowi na wszystkich ekranach menu.

Naciśnij @, aby otworzyć i przeglądać menu.

Menu zniknie kilka sekund po ostatnim naciśnięciu przycisku.

## *Zmiana języka*

Aby zmienić wyświetlanie informacji na inny język:

- 1. Naciskaj **3.** aż etykieta przycisku F1 będzie pokazywać **Język**.
- 2. Naciśnij przycisk oznaczony **Język**.
- 3. Naciśnij przycisk oznaczony **W górę** lub **W dół**, aby przesunąć kursor na pożądany język.
- 4. Naciśnij przycisk oznaczony **Wstecz/Zakończono**, aby ustawić jednostki.

#### *Ustawianie zegara termowizora*

Termowizor posiada wewnętrzny zegar czasu rzeczywistego odmierzający datę oraz czas.

#### <span id="page-12-0"></span>*Ustawianie daty*

Aby ustawić datę:

- 1. Naciskaj **[8]**, aż nad przyciskiem F1 pojawi się **Data**.
- 2. Naciśnij przycisk oznaczony **Data**.

Data może być wyświetlana w jednym z dwóch formatów: **MM/DD/RR** lub **DD/MM/RR**.

- 3. Naciśnij przycisk oznaczony pożądanym formatem daty.
- 4. Naciśnij przycisk oznaczony **W górę**; ([F]) lub **W dół**; ([F]), aby zmienić wybrany element daty.
- 5. Naciśnij przycisk oznaczony **Dalej**, aby przejść do następnego elementu daty.
- 6. Naciśnij przycisk oznaczony **Zakończono**, gdy ustawienia zostaną wprowadzone.

#### *Ustawianie czasu*

Aby ustawić czas:

- 1. Naciskaj **[3]**, aż nad przyciskiem F3 pojawi się **Czas**.
- 2. Naciśnij przycisk oznaczony **Czas**.

Termowizor może wyświetlać czas w dwóch różnych formatach: 24 godzinnym lub 12 godzinnym.

- 3. Naciśnij przycisk oznaczony pożądanym formatem czasu.
- 4. Naciśnij przycisk oznaczony **W górę;** (c) lub **W dół;** (d), aby zmienić wybrany element czasu.
- 5. Naciśnij przycisk oznaczony **Dalej**, aby przejść do następnego elementu czasu.
- 6. Naciśnij przycisk oznaczony **Zakończono**, gdy ustawienia zostaną wprowadzone.

W 12 godzinnym formacie czasu należy wybrać ustawienia czasu AM (przed południem) lub PM (po południu).

## *Ustawianie ostrości i robienie zdjęcia*

Wyceluj termowizor na obiekt lub obszar zainteresowania, wyreguluj ostrość przez obracanie pokrętła ustawiania ostrości aż do uzyskania maksymalnej ostrości obrazu wyświetlanego na ekranie LCD, a następnie naciśnij spust. Termowizor wyświetli zrobione zdjęcie oraz menu. Menu modeli TiRx, TiR, Ti9 i Ti10 umożliwia zapisywanie obrazów. Menu modeli TiR1 i Ti25 pozwala na zapis obrazu, regulację ustawień obrazu oraz nagrywanie notatek dźwiękowych. Aby anulować zapisanie obrazu i powrócić do podglądu w czasie rzeczywistym, naciśnij i zwolnij spust.

#### *Uwaga*

<span id="page-13-0"></span>*Minimalna odległość ogniskowania termowizora (IR) wynosi 15 cm (ok. 6 cali). Minimalna odległość ogniskowania kamery wizyjnej (światła widzialnego) wynosi 46 cm. Obrazy wykonane w trybach IR-Fusion*® *i światła widzialnego nie są dostępne w przypadku termowizorów Ti9 i TiRx.* 

#### *Uwaga*

*Termowizor może zapisywać obrazy jako zwykłe zdjęcia lub jako obrazy radiometryczne pozwalające na dalszą analizę temperatury. Więcej informacji na temat zmiany formatu zapisywanego obrazu znajduje się w dalszej części tej instrukcji "Ustawianie formatu pliku".* 

#### *Uwaga*

*Przy włączeniu funkcji IR-Fusion*® *regulacja ostrości w podczerwieni dostosuje obrazy w podczerwieni i w świetle widzialnym na ekranie LCD. Po odpowiednim ustawieniu ostrości w podczerwieni, obrazy powinny być prawie idealne dopasowane. Dzięki tym funkcjom można łatwo uzyskać dobrą ostrość obrazu w podczerwieni. Z powodu paralaksy obrazu oraz specyfikacji minimalnej ostrości minimalna odległość dla zestawionego obrazu IR-Fusion*® *wynosi około 46 cm. (Obrazy wykonane w trybach IR-Fusion*® *i światła widzialnego nie są dostępne w przypadku termowizorów Ti9 i TiRx).* 

Naciśnięcie przycisku oznaczonego **Ustawienia** pozwala na modyfikację danych obrazu takich, jak paleta kolorów, funkcja podglądu PIP (obraz w obrazie) oraz zakresu. Więcej szczegółowych danych na temat obsługi urządzenia znajduje się w odpowiednich częściach dotyczących ustawień.

#### *Zapisywanie danych termowizora*

Termowizor zapisuje wyświetlane dane na karcie pamięci SD włożonej do aparatu. Informacje na temat wkładania i wyjmowania karty pamięci SD znajdują się z części "Zmiana karty pamięci SD". Format pliku ustawiony w termowizorze określa sposób zapisywania zebranych informacji na karcie pamięci SD. Aby zapisać dane termowizora:

- 1. Wyceluj aparat w obszar zainteresowania i pociągnij za spust w celu zrobienia zdjęcia. Spowoduje to wyświetlenie zrobionego zdjęcia na ekranie i wywoła menu Image Capture (Robienie zdjęć).
- 2. Naciśnij przycisk oznaczony **Zapisz**. Jeśli karta pamięci SD znajduje się w termowizorze i na karcie jest wystarczająca ilość wolnego miejsca, informacje zostaną zapisane.

#### <span id="page-14-0"></span>*Regulacja obrazu termalnego*

Termowizor wykorzystuje inne kolory lub odcienie szarości do wyświetlenia gradientu temperatury obszaru w polu widzenia termowizora. Sposób wyświetlania obrazu przez termowizor można zmienić przy pomocy dwóch ustawień: palety kolorów i zakresu.

#### *Wybór palety kolorów*

Menu wyboru palety kolorów zapewnia różne schematy wyświetlania termalnego. Tryby skali szarości, niebiesko-czerwone, o wysokim kontraście oraz Ironbow są dostępne we wszystkich czterech modelach termowizorów. Modele TiR1 oraz Ti25 posiadają jeszcze tryby pomarańczowy i gorący metal. Aby wybrać paletę kolorów:

- 1. Naciskaj  $\binom{12}{0}$ , aż nad przyciskiem <sup>[1]</sup> pojawi się Paleta kolorów.
- 2. Naciśnij przycisk oznaczony **Paleta kolorów**, aby wyświetlić dostępne opcje palety kolorów.
- 3. Naciśnij przycisk oznaczony **W górę** lub **W dół**, aby przesunąć kursor na pożądaną opcję palety kolorów.
- 4. Naciśnij przycisk oznaczony **Wstecz/Zakończono**, aby ustawić wybraną paletę kolorów w termowizorze.

#### *Ustawiania zakresu*

Wyświetlanie temperatury (poziom i zasięg) jest ustawiane automatycznie lub ręcznie. Aby ustawić zakres, należy postępować zgodnie z poniższą procedurą:

- 1. Naciskaj  $\binom{5}{0}$ , aż nad przyciskiem  $\binom{5}{1}$  pojawi się Zakres.
- 2. Naciśnij przycisk oznaczony **Zakres**.
- 3. Naciśnij przycisk oznaczony **Manual**, aby zmienić zakresy termowizora na ustawianie ręczne lub przycisk oznaczony **Autom**., aby wybrać automatyczne ustawianie zakresów.

#### *Szybkie przełączanie automatycznego/ręcznego ustawiania zakresu (Ti10, Ti25, TiR, TiR1)*

Urządzenie NIE powinno być w trybie menu. Wciśnij przycisk  $\lceil \cdot \rceil$  na pół sekundy, aby przełączyć między automatycznym i ręcznym ustawianiem zakresu.

#### *Szybkie skalowanie automatyczne (Ti10, Ti25, TiR, TiR1)*

Urządzenie powinno być w trybie ręcznego ustawiania zakresu i NIE powinno być w trybie menu. Wciśnij przycisk  $\Box$  na pół sekundy, aby automatycznie zmienić poziom skalowania w celu dopasowania zakresu do obiektów znajdujących się w termalnym polu widzenia termowizora.

*Uwaga* 

*Po włączeniu termowizor zawsze przechodzi w ten sam tryb ustawiania zakresu, który był aktywny przy wyłączaniu.* 

<span id="page-15-0"></span>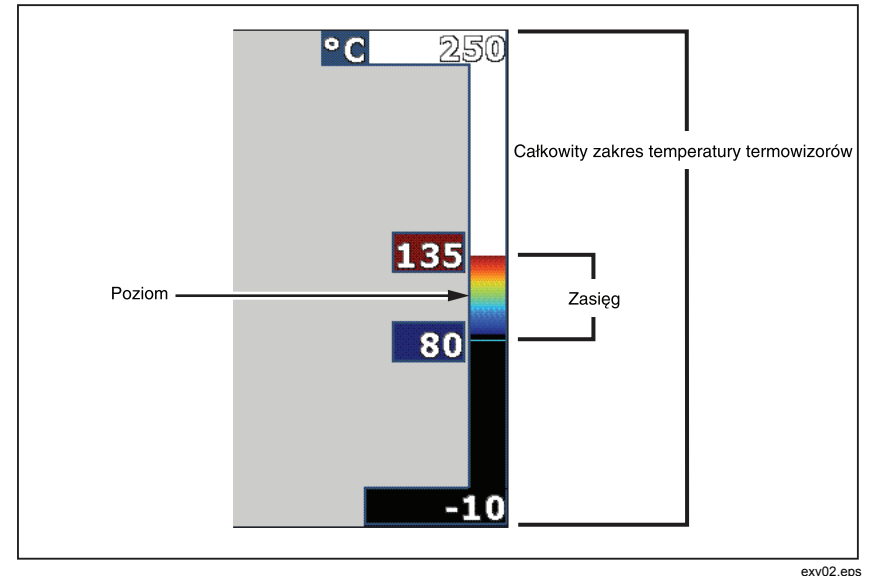

**Rysunek 1. Ustawianie zakresu i zasięgu** 

#### *Ustawianie poziomu (ręcznie)*

Po wybraniu ręcznego ustawiania zakresu, ustawienie poziomu reguluje zasięg termalny w całkowitym zakresie temperatury termowizora. Zob. Rysunek 1. Aby ustawić poziom:

- 1. Po wybraniu trybu ręcznego ustawiania zakresu (Patrz część "Ustawianie zakresu" powyżej), naciśnij przycisk oznaczony **Poziom**.
- 2. Naciśnij przycisk oznaczony **W górę**, aby zmienić zasięg temperatury na wyższe temperatury lub **W dół**, aby zmienić zasięg na niższe temperatury.
- 3. Naciśnij przycisk oznaczony **Zakończono**, aby ustawić poziom zakresu termowizora.

Skala wzdłuż prawej części wyświetlacza oznacza zakres.

#### <span id="page-16-0"></span>*Ustawianie zasięgu temperatury (ręcznie)*

Po wybraniu ręcznego ustawiania zakresu, ustawienie zasięgu reguluje paletę kolorów w zakresie temperatury w całkowitym zakresie temperatury termowizora. Patrz Rysunek 1. Aby wyregulować zasięg temperatury:

- 1. Po wybraniu trybu ręcznego ustawiania zakresu (Patrz część "Ustawianie zakresu" powyżej), naciśnij przycisk oznaczony **Zasięg**.
- 2. Naciśnij przycisk oznaczony **Zwiększ**, aby zwiększyć zasięg temperatury lub **Zmniejsz**, aby go zmniejszyć.
- 3. Naciśnij przycisk oznaczony **Zakończono**, aby ustawić poziom zakresu termowizora.

## *Przełączanie między podglądem PIP (obraz w obrazie) i pełnym widokiem w podczerwieni (tylko modele Ti10 i TiR)*

Termowizor można ustawić tak, aby wyświetlał pełen obraz w podczerwieni (Full IR) lub obraz w podczerwieni otoczony obrazem wizualnym (PIP / obraz w obrazie). Aby przełączyć termowizory Ti10 lub TiR między pełnym trybem wyświetlania w podczerwieni i trybem PIP (obraz w obrazie):

- 1. Naciskaj  $\left[\begin{matrix} 2 \\ 0 \end{matrix}\right]$ , aż nad przyciskiem  $\left[\begin{matrix} 3 \\ 1 \end{matrix}\right]$  pojawi się Fusion.
- 2. Naciśnij przycisk oznaczony **W górę** lub **W dół**, aby przełączyć tryb wyświetlania między **PIP** i **Full IR** (Pełen widok w podczerwieni).
- 3. Po zakończeniu naciśnij przycisk oznaczony **Wstecz/Zakończono**.

## *Ustawianie IR-Fusion***®** *oraz podglądu PIP (tylko Ti25 i TiR1)*

Połączenie obrazu wizyjnego z obrazem termalnym nosi nazwę IR-Fusion®. Termowizor jest ustawiony na jeden z trzech różnych poziomów łączenia. Poza ustawieniem łączenia obrazu wizualnego z termalnym, menu IR-Fusion® jest używane do wyboru między wyświetlaniem pełnego termalnego obrazu i trybem podglądu PIP (obraz w obrazie). Aby ustawić poziom IR-Fusion® i podgląd PIP:

- 1. Naciskaj  $\binom{5}{0}$ , aż nad przyciskiem  $\binom{5}{1}$  pojawi się Poł. podcz.
- 2. Naciśnij przycisk oznaczony **Poł. podcz**., aby przejść do menu IR- $Fusion^{\mathfrak{G}}$
- 3. Naciśnij przycisk oznaczony **Up** (W górę) lub **Down** (W dół), aby wybrać jedno z sześciu ustawień IR-Fusion®. Trzy górne ustawienia powodują wybranie podglądu PIP (obraz w obrazie). Trzy dolne ustawienia powodują wybranie pełnoekranowego wyświetlania w podczerwieni z różnymi poziomami łączenia z trybem wizyjnym.
- 4. Po zakończeniu naciśnij przycisk oznaczony **Wstecz/Zakończono**.

## <span id="page-17-0"></span>*Przeglądanie i usuwanie zapisanych obrazów*

Aby przeglądać obrazy zapisane na karcie pamięci SD:

- 1. Naciskaj **@** aż nad przyciskiem <sup>[1]</sup> pojawi się **Pamięć**.
- 2. Naciśnij przycisk oznaczony **Pamięć**, aby przejść do menu przeglądania.
- 3. Naciśnij przycisk oznaczony **Przeglądaj**.
- 4. Naciśnij przycisk oznaczony **W górę**, aby wyświetlić poprzedni obraz lub **W dół**, aby wyświetlić następny zapisany obraz.

Aby usunąć pojedynczy obraz z karty pamięci SD:

- 1. Wykonaj kroki opisane w części przeglądania zapisanych obrazów, aby wyświetlić pożądany obraz.
- 2. Naciśnij przycisk oznaczony **Wybierz**.
- 3. Naciśnij przycisk oznaczony **Usuń**.

Aby usunąć wszystkie obrazy z karty pamięci SD:

- 1. Naciśnij  $\binom{2}{0}$ , aby przejść do menu.
- 2. Naciśnij przycisk oznaczony **Pamięć**.
- 3. Naciśnij przycisk oznaczony **Wszystkie obrazy**.

#### *Dodawanie notatek dźwiękowych do zapisanych danych (tylko modele Ti25 i TiR1)*

Notatki dźwiękowe można dodać do obrazu jedynie przed jego zapisaniem. Po zrobieniu zdjęcia pojawi się menu Image Capture (Robienie zdjęć). Aby dodać notatkę dźwiękową do obrazu:

- 1. Naciśnij przycisk oznaczony **Dźwięk**.
- 2. Naciśnij przycisk oznaczony **Nagraj**, aby rozpocząć nagrywanie.
- 3. Zacznij mówić do otworu mikrofonu termowizora. Dla każdego obrazu można nagrać do 60 sekund dźwięku.
- 4. Po zakończeniu nagrywania, naciśnij przycisk oznaczony **Przeglądaj**, aby odsłuchać co zostało nagrane. Po stworzeniu nagrania dźwiękowego dla obrazu, na ekranie pojawi się  $\omega$  w czasie wyświetlania obrazu. Aby zachować notatkę dźwiękową, przejdź do następnego kroku. W innym przypadku naciśnij przycisk oznaczony **Dodaj** lub **Zamień**, aby zmodyfikować nagranie przed zapisaniem obrazu. Po zapisaniu, notatkę dźwiękową można jedynie odsłuchiwać, bez możliwości modyfikacji.
- <span id="page-18-0"></span>5. Naciśnij przycisk oznaczony **Wstecz**, aby powrócić do menu Dźwiękowego.
- 6. Naciśnij przycisk oznaczony **Zapisz**, aby zapisać dane pomiarów oraz notatkę dźwiękową.

## *Odsłuchiwanie notatek dźwiękowych (tylko Ti25 i TiR1)*

Aby odtworzyć notatkę dźwiękową zapisaną wraz z obrazem na karcie pamięci SD:

- 1. Wykonaj kroki z części "Przeglądanie i usuwanie zapisanych obrazów", aby wyświetlić na ekranie termowizora pożądany obraz.
- 2. Naciśnij przycisk oznaczony **Wybierz**.
- 3. Naciśnij przycisk oznaczony **Dźwięk**.
- 4. Naciśnij przycisk oznaczony **Przeglądaj**.

Zapisana notatka dźwiękowa zostanie odtworzona przez głośnik termowizora.

## *Zmiana jednostek temperatury*

Termowizor może wyświetlać temperaturę w skali Fahrenheita lub Celsjusza. Aby zmienić jednostki temperatury:

- 1. Naciskaj  $\binom{2}{0}$ , aż nad przyciskiem  $\binom{3}{1}$  pojawi się oznaczenie Jednostki.
- 2. Naciśnij przycisk oznaczony **Jednostki**.
- 3. Naciśnij  $\lceil \cdot \rceil$ , aby wybrać skalę Celsjusza lub $\lceil \cdot \rceil$ , aby wybrać skalę Fahrenheita.
- 4. Naciśnij przycisk oznaczony **Wstecz/Zakończono**, aby ustawić język.

#### *Włączanie/wyłączanie wskaźników punktu (tylko Ti25 i TiR1)*

Aby włączyć lub wyłączyć wskaźniki hot spot i cold spot:

- 1. Naciskaj  $\binom{2}{0}$ , aż nad  $\binom{3}{1}$  pojawi się Temperatura punktu.
- 2. Naciśnij przycisk oznaczony **Temperatura punktu**.
- 3. Naciśnij przycisk oznaczony **Wył**., aby wyłączyć wskaźniki hot spot lub naciśnij przycisk oznaczony **Wł**., aby je włączyć.
- 4. Naciśnij przycisk oznaczony **Wstecz/Zakończono**, aby zaakceptować ustawienie.

#### <span id="page-19-0"></span>*Dokonywanie dokładnych pomiarów temperatury*

Wszystkie obiekty emitują energię podczerwoną. Ilość emitowanej energii zależy od dwóch głównych czynników: temperatury powierzchni obiektu oraz emisyjności powierzchni obiektu. Termowizor wykrywa energię podczerwoną emitowaną przez obiekt i wykorzystuje tę informację do obliczenia temperatury obiektu. Większość obiektów takich, jak pomalowany metal, drewno, woda, skóra lub tkanina bardzo skutecznie emituje energię i dokonanie bardzo dokładnych pomiarów jest łatwe. W przypadku powierzchni efektywnie emitujących energię (posiadających wysoką emisyjność), współczynnik emisyjności jest obliczany na 95% (lub 0,95). Ta wartość szacunkowa sprawdza się w większości zastosowań. Jednakże, uproszczenie to nie działa w przypadku powierzchni błyszczących lub niepomalowanego metalu. Materiały te nie emitują energii w efektywny sposób i są zaklasyfikowane jako obiekty o niskiej emisyjności. W celu dokładnego pomiaru materiałów o niskiej emisyjności, konieczne jest przeprowadzenie korekty emisyjności. Najłatwiejszą metodą korekty jest ustawienie termowizora na prawidłową wartość emisyjności tak, aby termowizor automatycznie obliczył prawidłową temperaturę powierzchni. Jeśli termowizor skorzysta z ustalonej wartości emisyjności (czyli jest ustawiony na jedną wartość, bez możliwości zmiany jej przez użytkownika), wówczas pomiar termowizora należy pomnożyć przez wartość z tabeli referencyjnej w celu uzyskania dokładniejszych danych szacunkowych dotyczących faktycznej temperatury.

Modele TiR1 oraz Ti25 mają możliwość ustawienia emisyjności bezpośrednio przez wpisanie wartości lub skorzystanie z tabeli wbudowanych wartości. W modelach TiRx, TiR, Ti9 i Ti10 emisyjność jest ustawiona na stałe na 0,95. Jest to prawidłowa wartość dla większości powierzchni, jednak może powodować niedokładne odczyty w przypadku błyszczących powierzchni metalowych.

Na temat emisyjności dostępna jest duża ilość informacji. Zaleca się dalsze zapoznanie się z tym tematem, aby dokonywać dokładniejszych pomiarów temperatury przy pomocy termowizora.

## *Ustawianie emisyjności (tylko Ti25 i TiR1)*

Ustawienie prawidłowych wartości emisyjności w termowizorze ma krytyczne znaczenie dla dokładności pomiarów temperatury. Aby ustawić wartość emisyjności:

- 1. Naciskaj  $\delta$ , aż nad przyciskiem  $\delta$  pojawi się Emisyjność.
- 2. Naciśnij przycisk oznaczony **Emisyjność**.

Emisyjność można ustawić bezpośrednio jako wartość lub wybrać z listy wartości emisyjności dla pewnych podstawowych materiałów. Aby wybrać z listy podstawowych materiałów:

1. Naciśnij przycisk oznaczony **Tabela**.

- <span id="page-20-0"></span>2. Naciskając przyciski oznaczone **Up** (W górę) i **Down** (W dół), można wybierać materiały na liście. Wartość emisyjności dla każdego materiału jest wyświetlona na ekranie podczas wybierania różnych materiałów
- 3. Naciśnij przycisk oznaczony **Zakończono**, aby wybrać podświetlony materiał.

Aby bezpośrednio ustawić wartość emisyjności:

- 1. Naciśnij przycisk oznaczony **ε**.
- 2. Naciśnij przycisk oznaczony **Up** (W górę) lub **Down** (W dół), aby odpowiednio zwiększyć lub zmniejszyć wartość emisyjności wyświetlaną tuż nad oznaczeniami przycisków.
- 3. Naciśnij przycisk oznaczony **Zakończono**, aby wybrać ustaloną wartość.

#### *Ustawianie odbitej temperatury tła (Kompensacja odbitej temperatury jest dostępna tylko w modelach Ti25 i TiR1).*

Do ustawiania kompensacji odbitej temperatury tła w termowizorze służy karta Tło. Bardzo gorące i bardzo zimne obiekty mogą zmniejszać dokładność pomiaru temperatury obiektu, szczególnie w przypadku niskiej emisyjności powierzchni. Dopasowując ustawienie odbitej temperatury tła, można poprawić dokładność pomiaru temperatury.

- 1. Naciskaj przycisk  $\vec{a}$ , aż nad opcją  $\vec{a}$  pojawi się napis **TŁO**.
- 2. Naciśnij przycisk oznaczony **TŁO**.
- 3. Dopasuj odbitą temperaturę tła za pomocą przycisku **UP** (W GÓRĘ) lub **DOWN** (W DÓŁ).
- 4. Po zakończeniu naciśnij przycisk **Wstecz/Zakończono**.

#### *Ustawianie formatu pliku*

Dane zapisane na karcie pamięci SD termowizora mogą być zapisywane w dwóch różnych formatach: .bmp i .is2. Ustawienie to zostaje zapisane i pozostaje aktywne po wyłączeniu i ponownym włączeniu termowizora. Zawsze można je zmienić przed zrobieniem zdjęć.

Aby zmienić format pliku:

- 1. Naciskaj **@**, aż nad przyciskiem F3 pojawi się **Format pliku**.
- 2. Naciśnij przycisk oznaczony **Format pliku**.

<span id="page-21-0"></span>3. Naciśnij  $\lceil \cdot \rceil$ , aby ustawić go na format bitmapy (.bmp) lub  $\lceil \cdot \rceil$ , aby ustawić na format zapisu w podczerwieni (.is2).

Format bitmapy zapisuje jedynie obraz wyświetlony na ekranie termowizora. Format "is2" jest wewnętrznym formatem pliku zapisującym dane radiometryczne, nałożenie obrazu, paletę kolorów, obraz wizyjny, ustawienia ekranu oraz nagrania dźwiękowe będące notatkami do zapisanego obrazu.

Bitmapy (.bmp) można przesłać do komputera PC i wykorzystać natychmiast w zewnętrznym oprogramowaniu i dokumentach elektronicznych. Obrazy w formacie is2 można przesłać do komputera w celu dalszej analizy i utworzenia raportu przy użyciu oprogramowania Fluke SmartView® lub innego oprogramowania zakupionego u sprzedawców ze specjalną autoryzacją. Więcej informacji na temat aktualnie dostępnych opcji oprogramowania można uzyskać w witrynie internetowej firmy Fluke lub kontaktując się z firmą Fluke.

## *Oprogramowanie SmartView***®**

Oprogramowanie SmartView® jest dostarczane wraz z termowizorem. Zostało opracowane specjalnie dla termowizorów Fluke i zostało wyposażone w bardzo przydatne funkcje analizy obrazów, organizacji przechowywania danych oraz tworzenia profesjonalnych raportów. Oprogramowanie SmartView® pozwala również na odtwarzanie notatek dźwiękowych na komputerze. Korzystając z oprogramowania SmartView®, można eksportować obrazy wykonane podczerwieni i świetle widzialnym do plików JPEG, BMP, GIF, TIFF, WMF, EXIF lub plików sformatowanych EMF.

## *Zmiana karty pamięci SD*

Aby wyjąć kartę pamięci SD z termowizora, naciśnij na wystającą krawędź karty pamięci SD, a następnie zwolnij nacisk. Karta pamięci powinna częściowo wysunąć się z gniazda po zwolnieniu nacisku. Ostrożnie wyciągnij kartę z gniazda.

*Uwaga* 

*Karta pamięci może być wkładana i wyjmowana w czasie działania termowizora.* 

Aby włożyć kartę pamięci do termowizora, ostrożnie wsuń kartę do gniazda tak, aby etykieta karty pamięci była skierowana w stronę ekranu LCD. Wepchnij kartę pamięci aż do jej zatrzaśnięcia na miejscu.

## *Ustawianie podświetlenia*

Podświetlenie można ustawić na Auto-sensing (Automatycznie regulowane) lub Full-Bright (Pełną jasność). Aby ustawić podświetlenie:

- 1. Naciskaj  $\left[\begin{matrix} 8 \\ 0 \end{matrix}\right]$ , aż nad przyciskiem  $\left[\begin{matrix} 6 \\ 0 \end{matrix}\right]$  pojawi się Podświetlenie.
- 2. Naciśnij przycisk oznaczony **Podświetlenie**.
- 3. Naciśnij przycisk oznaczony **Autom.** lub **Pełna jasność**.

#### *Uwaga*

<span id="page-22-0"></span>*Aby wydłużyć czas pracy akumulatora, funkcja Auto-Sensing (Automatycznie regulowane) automatycznie dostosuje jasność podświetlenia do poziomu oświetlenia otoczenia.* 

## *Konserwacja*

Termowizor nie wymaga konserwacji. Należy jednak podjąć pewne kroki, aby zapewnić najwyższą jakość obrazów i najdłuższą niezawodność urządzenia.

#### *Czyszczenie termowizora*

Obudowę należy przecierać wilgotną ściereczką z delikatnym środkiem czyszczącym. Do czyszczenia obudowy i soczewki/okienka nie należy używać materiałów ściernych, alkoholu izopropylowego ani rozpuszczalników.

#### *Obsługa akumulatora*

W celu uzyskania najwyższej wydajności akumulatora NiMH (niklowometalowo-wodorowego) termowizora należy stosować się do poniższych zaleceń.

#### W **Uwaga**

#### **Aby uniknąć uszkodzenia termowizora, nie należy pozostawiać aparatu wystawionego na działanie źródeł ciepła ani w rozgrzanych miejscach, takich jak samochód pozostawiony w silnym słońcu.**

- Termowizor nie powinien pozostawać podłączony do ładowarki dłużej niż przez 24 godziny, ponieważ może to zmniejszyć trwałość akumulatora.
- W celu zapewnienia maksymalnej trwałości akumulatora należy ładować termowizor przez co najmniej 2 godziny co najmniej raz na sześć miesięcy. Nieużywany akumulator rozładowuje się w ciągu około 6 miesięcy. Długo przechowywane akumulatory mogą wymagać od 2 do 10 cyklu ładowania, zanim osiągną pełną pojemność.
- Termowizor powinien być zawsze używany w temperaturach należących do zakresu podanego w specyfikacji temperatury pracy.

#### $\overline{\mathbb{X}}$   $\Lambda$  Uwaqa

**Zużytego termowizora ani akumulatora nie należy spalać. Informacje na temat utylizacji można uzyskać w witrynie internetowej firmy Fluke.** 

## <span id="page-23-0"></span>*Specyfikacja ogólna*

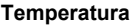

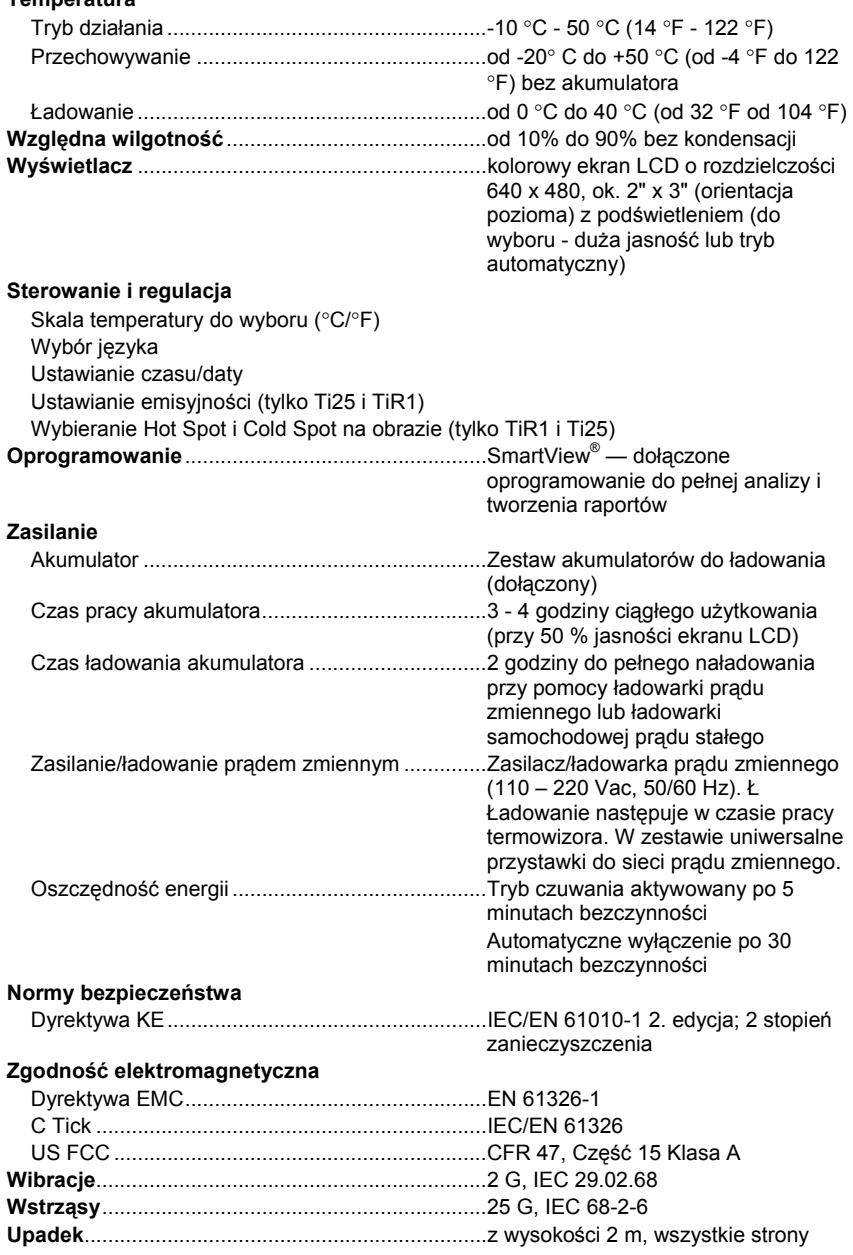

<span id="page-24-0"></span>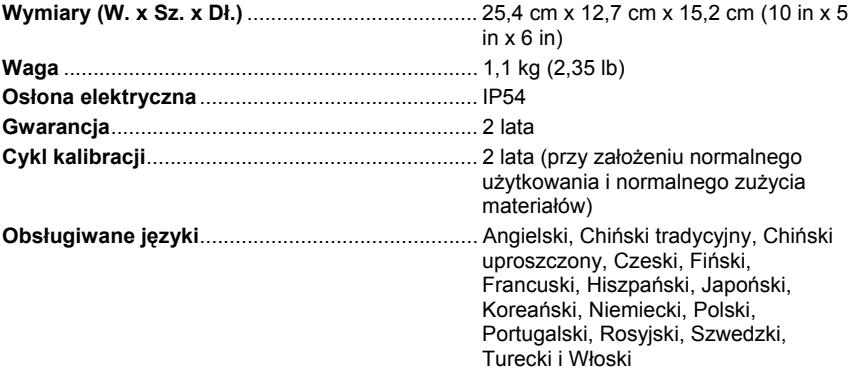

## *Szczegółowe specyfikacje*

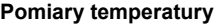

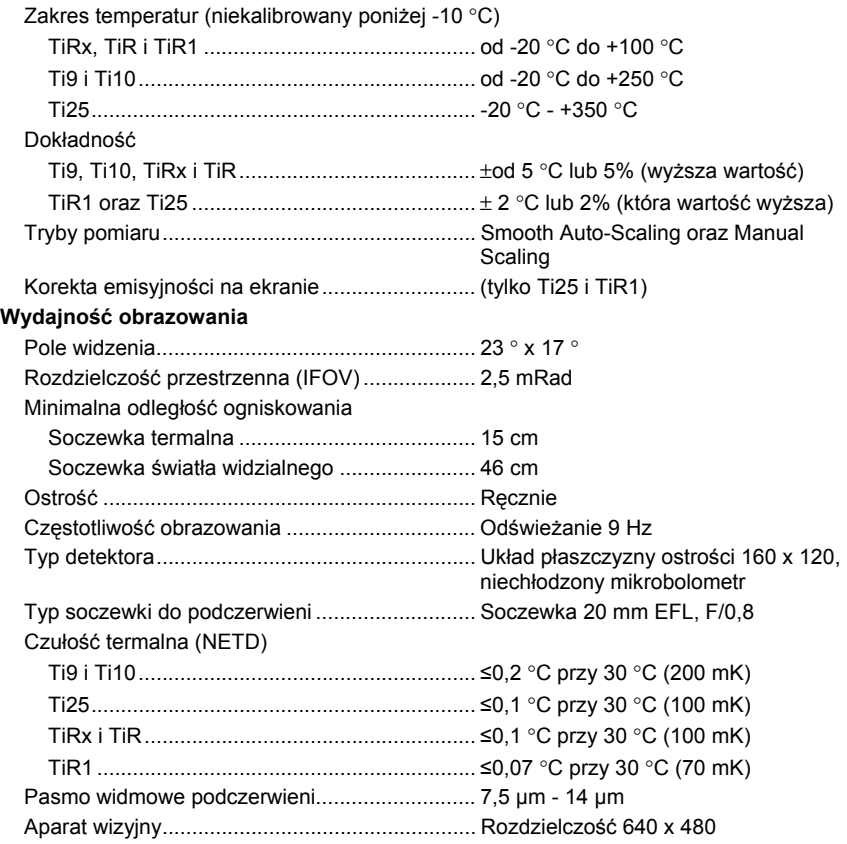

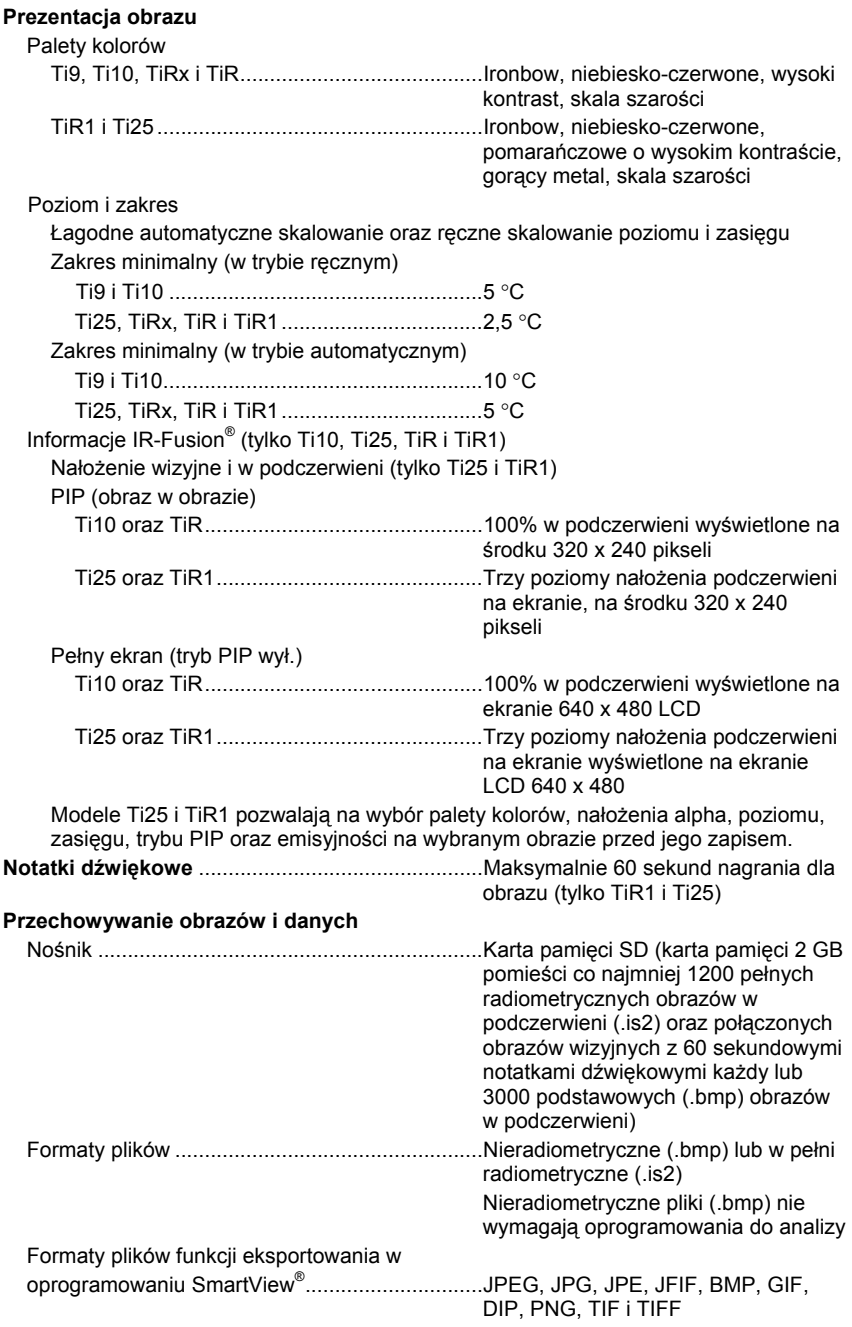